## **Buchen auf Rechnung**

Ab sofort werden die Rechnungen direkt an der Kasse auf den Kunden eingebucht.

Es ist wie folgt zu Verfahren:

Tickets werden eingebucht / Rechnungsdruck aktiviert.

Jetzt muss der Kunde gesucht werden. Dazu den Namen, der auf der Buchungsbestätigung vermerkt ist, in das Feld Nachname eintragen und auf SUCHEN klicken:

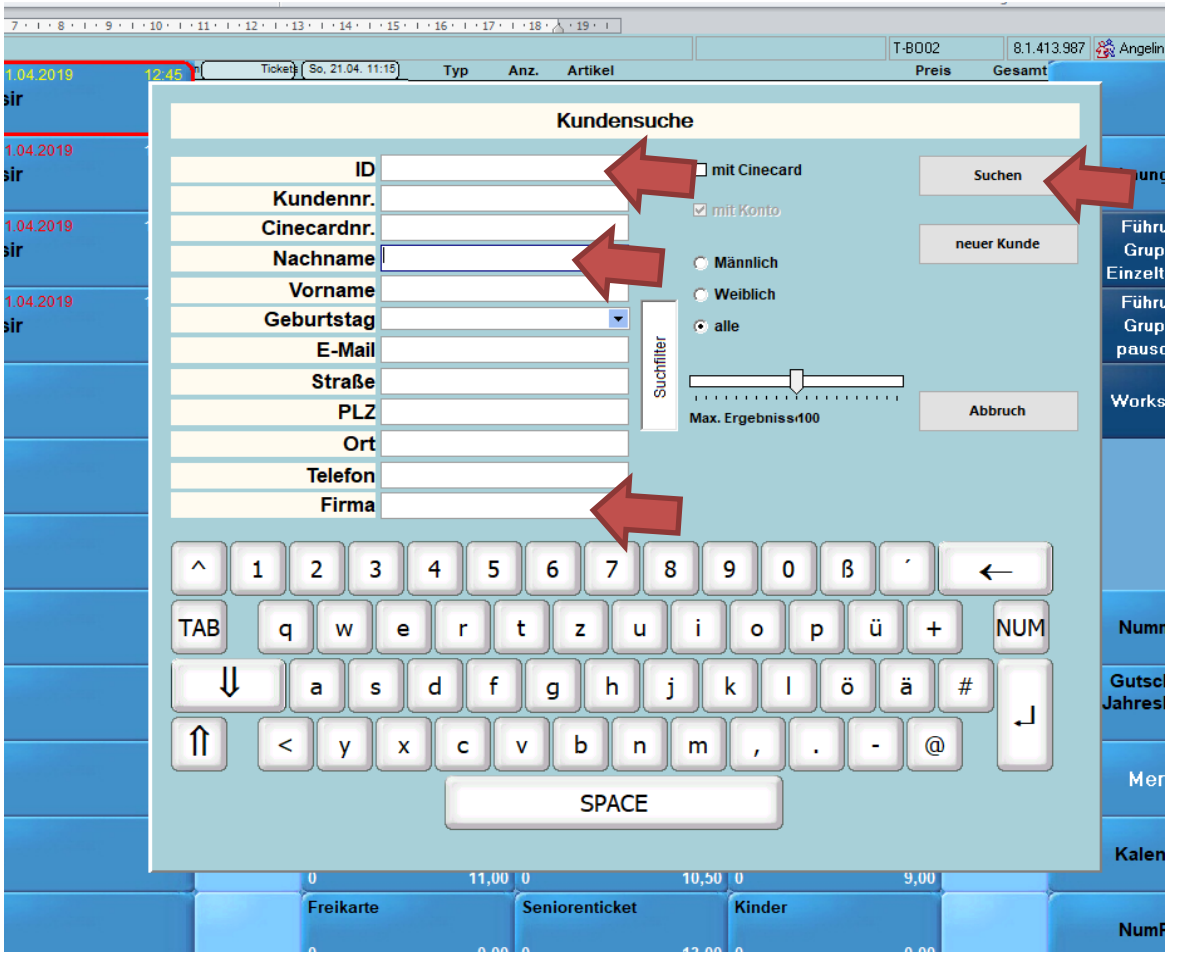

- 1. Alternative: Man kann auch bei dem Feld ID eine Nummer eingeben, wenn diese Nummer auf der Buchungsbestätigung händisch von uns vermerkt wurde.
- 2. Suchen nach Firmenname. Firmenname eingeben und auf Suche klicken. Es werden dann die Mitarbeiter der Firma angezeigt. Bitte hier den Mitarbeiter anklicken, der auf der Buchungsbestätigung vermerkt ist.

Am Beispiel Andernach.net, Frau Hahn geben wir Hahn beim Nachnamen ein, klicken auf Suchen und folgendes Fenster erscheint:

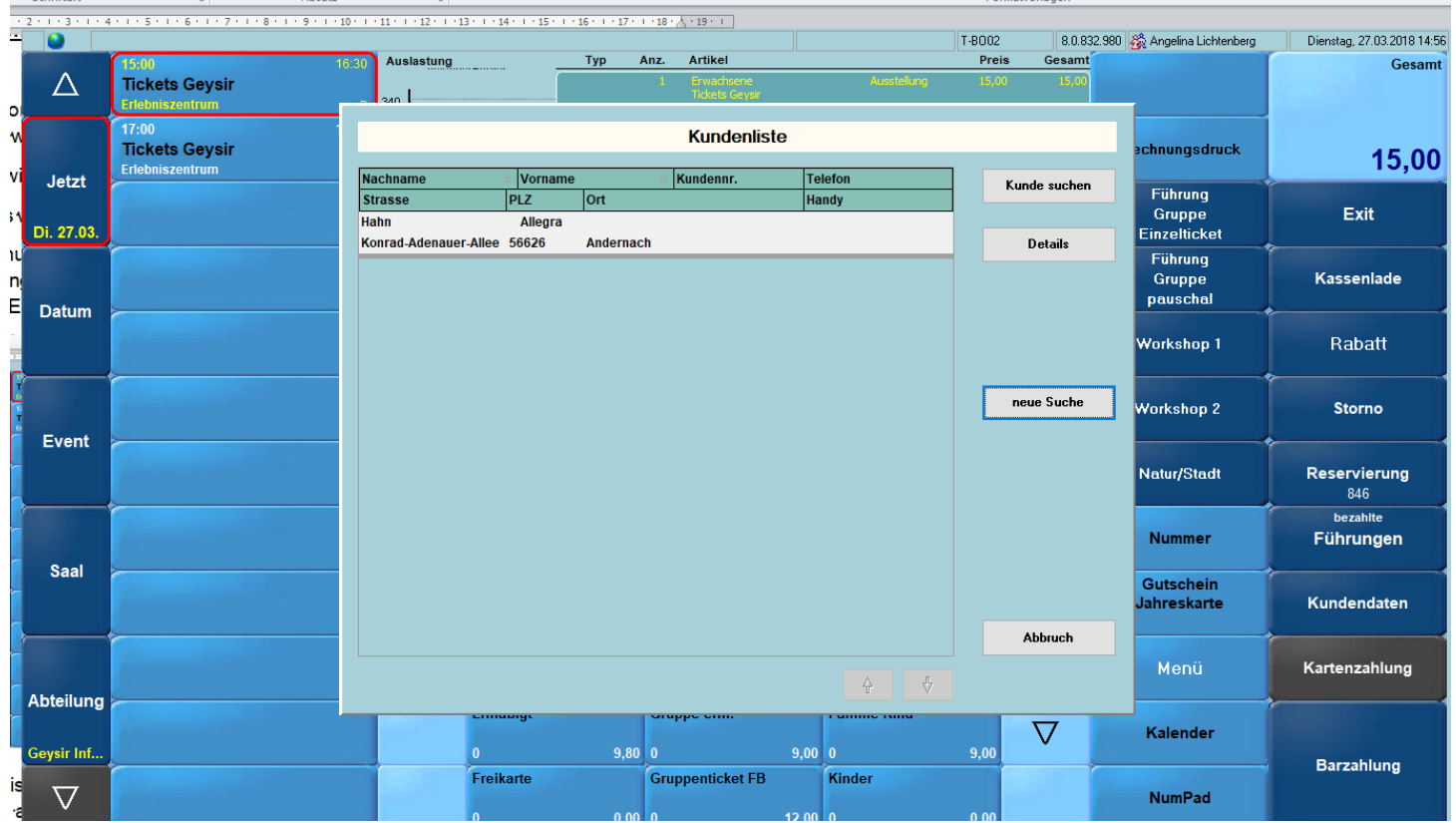

Jetzt mit Doppelklick auf den Kunden klicken bis das nächste Fenster erscheint:

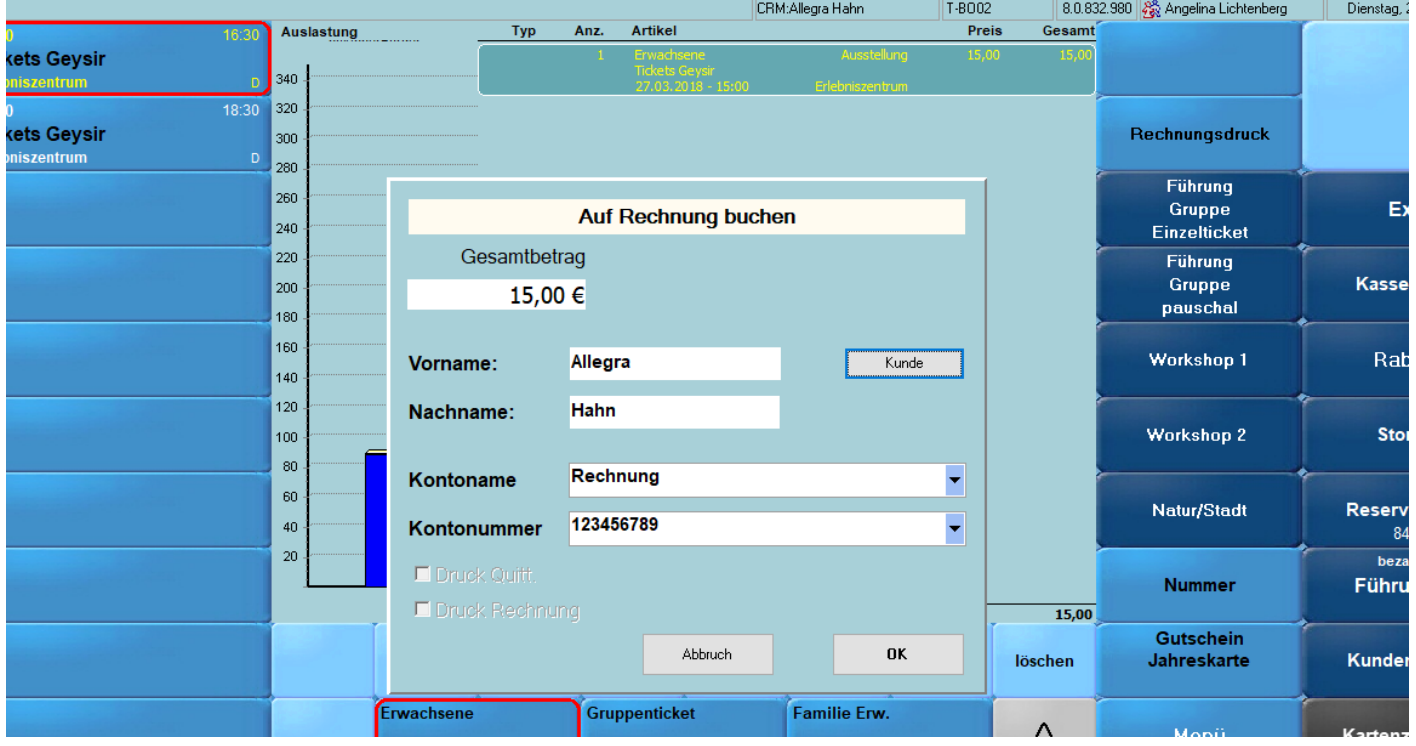

Hier mit OK bestätigen, nachfolgend werden die Tickets und die Quittung ausgedruckt. Bitte das dazugehörige Rechnungsformular ausfüllen und unterschreiben lassen. Sollte der Kunde nicht angelegt sein, bitte als Musterkunde verbuchen.